# **Using IPython on Windows HPC Server 2008**

*Release 1.1.0: An Afternoon Hack*

**Brian E. Granger**

November 05, 2013

# **Contents**

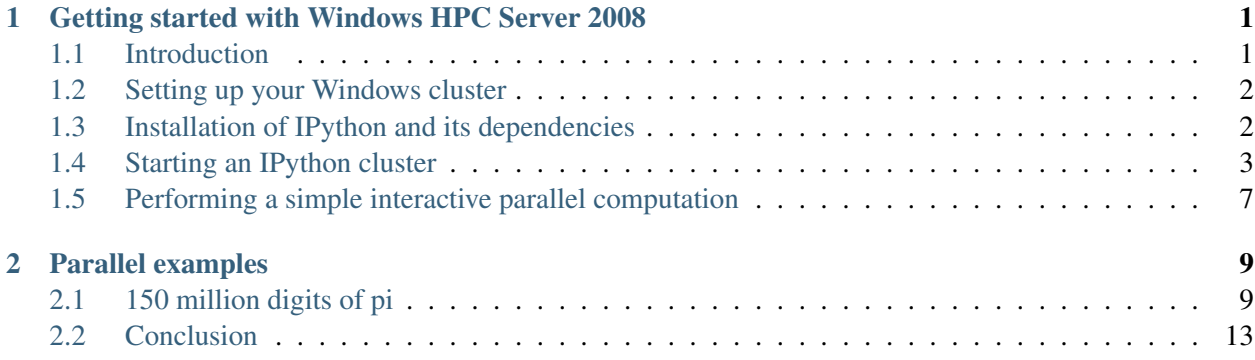

# <span id="page-4-0"></span>**Getting started with Windows HPC Server 2008**

## <span id="page-4-1"></span>**1.1 Introduction**

The Python programming language is an increasingly popular language for numerical computing. This is due to a unique combination of factors. First, Python is a high-level and *interactive* language that is well matched to interactive numerical work. Second, it is easy (often times trivial) to integrate legacy C/C++/Fortran code into Python. Third, a large number of high-quality open source projects provide all the needed building blocks for numerical computing: numerical arrays (NumPy), algorithms (SciPy), 2D/3D Visualization [\(matplotlib,](http://matplotlib.org) Mayavi, Chaco), Symbolic Mathematics (Sage, Sympy) and others.

The IPython project is a core part of this open-source toolchain and is focused on creating a comprehensive environment for interactive and exploratory computing in the Python programming language. It enables all of the above tools to be used interactively and consists of two main components:

- An enhanced interactive Python shell with support for interactive plotting and visualization.
- An architecture for interactive parallel computing.

With these components, it is possible to perform all aspects of a parallel computation interactively. This type of workflow is particularly relevant in scientific and numerical computing where algorithms, code and data are continually evolving as the user/developer explores a problem. The broad threads in computing (commodity clusters, multicore, cloud computing, etc.) make these capabilities of IPython particularly relevant.

While IPython is a cross platform tool, it has particularly strong support for Windows based compute clusters running Windows HPC Server 2008. This document describes how to get started with IPython on Windows HPC Server 2008. The content and emphasis here is practical: installing IPython, configuring IPython to use the Windows job scheduler and running example parallel programs interactively. A more complete description of IPython's parallel computing capabilities can be found in IPython's online documentation [\(http://ipython.org/documentation.html\)](http://ipython.org/documentation.html).

### <span id="page-5-0"></span>**1.2 Setting up your Windows cluster**

This document assumes that you already have a cluster running Windows HPC Server 2008. Here is a broad overview of what is involved with setting up such a cluster:

- 1. Install Windows Server 2008 on the head and compute nodes in the cluster.
- 2. Setup the network configuration on each host. Each host should have a static IP address.
- 3. On the head node, activate the "Active Directory Domain Services" role and make the head node the domain controller.
- 4. Join the compute nodes to the newly created Active Directory (AD) domain.
- 5. Setup user accounts in the domain with shared home directories.
- 6. Install the HPC Pack 2008 on the head node to create a cluster.
- 7. Install the HPC Pack 2008 on the compute nodes.

More details about installing and configuring Windows HPC Server 2008 can be found on the Windows HPC Home Page [\(http://www.microsoft.com/hpc\)](http://www.microsoft.com/hpc). Regardless of what steps you follow to set up your cluster, the remainder of this document will assume that:

- There are domain users that can log on to the AD domain and submit jobs to the cluster scheduler.
- These domain users have shared home directories. While shared home directories are not required to use IPython, they make it much easier to use IPython.

### <span id="page-5-1"></span>**1.3 Installation of IPython and its dependencies**

IPython and all of its dependencies are freely available and open source. These packages provide a powerful and cost-effective approach to numerical and scientific computing on Windows. The following dependencies are needed to run IPython on Windows:

- Python 2.6 or 2.7 [\(http://www.python.org\)](http://www.python.org)
- pywin32 [\(http://sourceforge.net/projects/pywin32/\)](http://sourceforge.net/projects/pywin32/)
- PyReadline [\(https://launchpad.net/pyreadline\)](https://launchpad.net/pyreadline)
- pyzmq [\(http://github.com/zeromq/pyzmq/downloads\)](http://github.com/zeromq/pyzmq/downloads)
- **IPython** [\(http://ipython.org\)](http://ipython.org)

In addition, the following dependencies are needed to run the demos described in this document.

- NumPy and SciPy [\(http://www.scipy.org\)](http://www.scipy.org)
- [matplotlib](http://matplotlib.org) [\(http://matplotlib.org\)](http://matplotlib.org)

The easiest way of obtaining these dependencies is through the Enthought Python Distribution (EPD) [\(http://www.enthought.com/products/epd.php\)](http://www.enthought.com/products/epd.php). EPD is produced by Enthought, Inc. and contains all of these packages and others in a single installer and is available free for academic users. While it is also possible to download and install each package individually, this is a tedious process. Thus, we highly recommend using EPD to install these packages on Windows.

Regardless of how you install the dependencies, here are the steps you will need to follow:

- 1. Install all of the packages listed above, either individually or using EPD on the head node, compute nodes and user workstations.
- 2. Make sure that  $C:\Python27$  and  $C:\Python27\Scripts$  are in the system  $\P$  PATH $\$  variable on each node.
- 3. Install the latest development version of IPython. This can be done by downloading the the development version from the IPython website [\(http://ipython.org\)](http://ipython.org) and following the installation instructions.

Further details about installing IPython or its dependencies can be found in the online IPython documentation [\(http://ipython.org/documentation.html\)](http://ipython.org/documentation.html) Once you are finished with the installation, you can try IPython out by opening a Windows Command Prompt and typing ipython. This will start IPython's interactive shell and you should see something like the following:

```
Microsoft Windows [Version 6.0.6001]
Copyright (c) 2006 Microsoft Corporation. All rights reserved.
Z:\>ipython
Python 2.7.2 (default, Jun 12 2011, 15:08:59) [MSC v.1500 32 bit (Intel)]
Type "copyright", "credits" or "license" for more information.
IPython 0.12.dev -- An enhanced Interactive Python.
? -> Introduction and overview of IPython's features.
%quickref -> Quick reference.
help -> Python's own help system.
object? -> Details about 'object', use 'object??' for extra details.
In [1]:
```
## <span id="page-6-0"></span>**1.4 Starting an IPython cluster**

To use IPython's parallel computing capabilities, you will need to start an IPython cluster. An IPython cluster consists of one controller and multiple engines:

- IPython controller The IPython controller manages the engines and acts as a gateway between the engines and the client, which runs in the user's interactive IPython session. The controller is started using the ipcontroller command.
- IPython engine IPython engines run a user's Python code in parallel on the compute nodes. Engines are starting using the **ipengine** command.

Once these processes are started, a user can run Python code interactively and in parallel on the engines from within the IPython shell using an appropriate client. This includes the ability to interact with, plot and visualize data from the engines.

IPython has a command line program called ipcluster that automates all aspects of starting the controller and engines on the compute nodes. ipcluster has full support for the Windows HPC job scheduler, meaning

#### **Using IPython on Windows HPC Server 2008, Release 1.1.0: An Afternoon Hack**

that ipcluster can use this job scheduler to start the controller and engines. In our experience, the Windows HPC job scheduler is particularly well suited for interactive applications, such as IPython. Once ipcluster is configured properly, a user can start an IPython cluster from their local workstation almost instantly, without having to log on to the head node (as is typically required by Unix based job schedulers). This enables a user to move seamlessly between serial and parallel computations.

In this section we show how to use ipcluster to start an IPython cluster using the Windows HPC Server 2008 job scheduler. To make sure that **ipcluster** is installed and working properly, you should first try to start an IPython cluster on your local host. To do this, open a Windows Command Prompt and type the following command:

ipcluster start -n 2

You should see a number of messages printed to the screen. The result should look something like this:

```
Microsoft Windows [Version 6.1.7600]
Copyright (c) 2009 Microsoft Corporation. All rights reserved.
Z:\>ipcluster start --profile=mycluster
[IPClusterStart] Using existing profile dir: u'\\\\blue\\domainusers$\\bgranger\\.ipython\
[IPClusterStart] Starting ipcluster with [daemon=False]
[IPClusterStart] Creating pid file: \\blue\domainusers$\bgranger\.ipython\profile_mycluster.
[IPClusterStart] Writing job description file: \\blue\domainusers$\bgranger\.ipython\profile
[IPClusterStart] Starting Win HPC Job: job submit /jobfile:\\blue\domainusers$\bgranger\.ip
[IPClusterStart] Starting 15 engines
[IPClusterStart] Writing job description file: \\blue\domainusers$\bgranger\.ipython\profile
[IPClusterStart] Starting Win HPC Job: job submit /jobfile:\\blue\domainusers$\bgranger\.ip
```
At this point, the controller and two engines are running on your local host. This configuration is useful for testing and for situations where you want to take advantage of multiple cores on your local computer.

Now that we have confirmed that **ipcluster** is working properly, we describe how to configure and run an IPython cluster on an actual compute cluster running Windows HPC Server 2008. Here is an outline of the needed steps:

- 1. Create a cluster profile using: ipython profile create mycluster --parallel
- 2. Edit configuration files in the directory .ipython\cluster\_mycluster
- 3. Start the cluster using: ipcluster start --profile=mycluster -n 32

#### **1.4.1 Creating a cluster profile**

In most cases, you will have to create a cluster profile to use IPython on a cluster. A cluster profile is a name (like "mycluster") that is associated with a particular cluster configuration. The profile name is used by ipcluster when working with the cluster.

Associated with each cluster profile is a cluster directory. This cluster directory is a specially named directory (typically located in the .ipython subdirectory of your home directory) that contains the configuration files for a particular cluster profile, as well as log files and security keys. The naming convention for cluster directories is: profile\_<profile name>. Thus, the cluster directory for a profile named "foo" would be .ipython\cluster\_foo.

To create a new cluster profile (named "mycluster") and the associated cluster directory, type the following command at the Windows Command Prompt:

```
ipython profile create --parallel --profile=mycluster
```
The output of this command is shown in the screenshot below. Notice how ipcluster prints out the location of the newly created profile directory:

```
Z:\>ipython profile create mycluster --parallel
[ProfileCreate] Generating default config file: u'\\\\blue\\domainusers$\\bgranger\\.ipythond
[ProfileCreate] Generating default config file: u'\\\\blue\\domainusers$\\bgranger\\.ipythout
[ProfileCreate] Generating default config file: u'\\\\blue\\domainusers$\\bgranger\\.ipytho
[ProfileCreate] Generating default config file: u'\\\\blue\\domainusers$\\bgranger\\.ipytho
[ProfileCreate] Generating default config file: u'\\\\blue\\domainusers$\\bgranger\\.ipytho
```
 $Z: \>$ 

#### **1.4.2 Configuring a cluster profile**

Next, you will need to configure the newly created cluster profile by editing the following configuration files in the cluster directory:

- ipcluster\_config.py
- ipcontroller\_config.py
- ipengine\_config.py

When **ipcluster** is run, these configuration files are used to determine how the engines and controller will be started. In most cases, you will only have to set a few of the attributes in these files.

To configure ipcluster to use the Windows HPC job scheduler, you will need to edit the following attributes in the file ipcluster\_config.py:

```
# Set these at the top of the file to tell ipcluster to use the
# Windows HPC job scheduler.
c.IPClusterStart.controller_launcher_class = 'WindowsHPCControllerLauncher'
c.IPClusterEngines.engine_launcher_class = 'WindowsHPCEngineSetLauncher'
# Set these to the host name of the scheduler (head node) of your cluster.
c.WindowsHPCControllerLauncher.scheduler = 'HEADNODE'
c.WindowsHPCEngineSetLauncher.scheduler = 'HEADNODE'
```
There are a number of other configuration attributes that can be set, but in most cases these will be sufficient to get you started.

Warning: If any of your configuration attributes involve specifying the location of shared directories or files, you must make sure that you use UNC paths like  $\hbar$ share. It is helpful to specify these paths using raw Python strings:  $r' \backslash \text{back}$  to make sure that the backslashes are properly escaped.

#### **1.4.3 Starting the cluster profile**

Once a cluster profile has been configured, starting an IPython cluster using the profile is simple:

ipcluster start --profile=mycluster -n 32

The  $-n$  option tells **ipcluster** how many engines to start (in this case 32). Stopping the cluster is as simple as typing Control-C.

#### **1.4.4 Using the HPC Job Manager**

føø When ipcluster start is run the first time, ipcluster creates two XML job description files in the cluster directory:

- ipcontroller\_job.xml
- ipengineset\_job.xml

Once these files have been created, they can be imported into the HPC Job Manager application. Then, the controller and engines for that profile can be started using the HPC Job Manager directly, without using ipcluster. However, anytime the cluster profile is re-configured, ipcluster start must be run again to regenerate the XML job description files. The following screenshot shows what the HPC Job Manager interface looks like with a running IPython cluster.

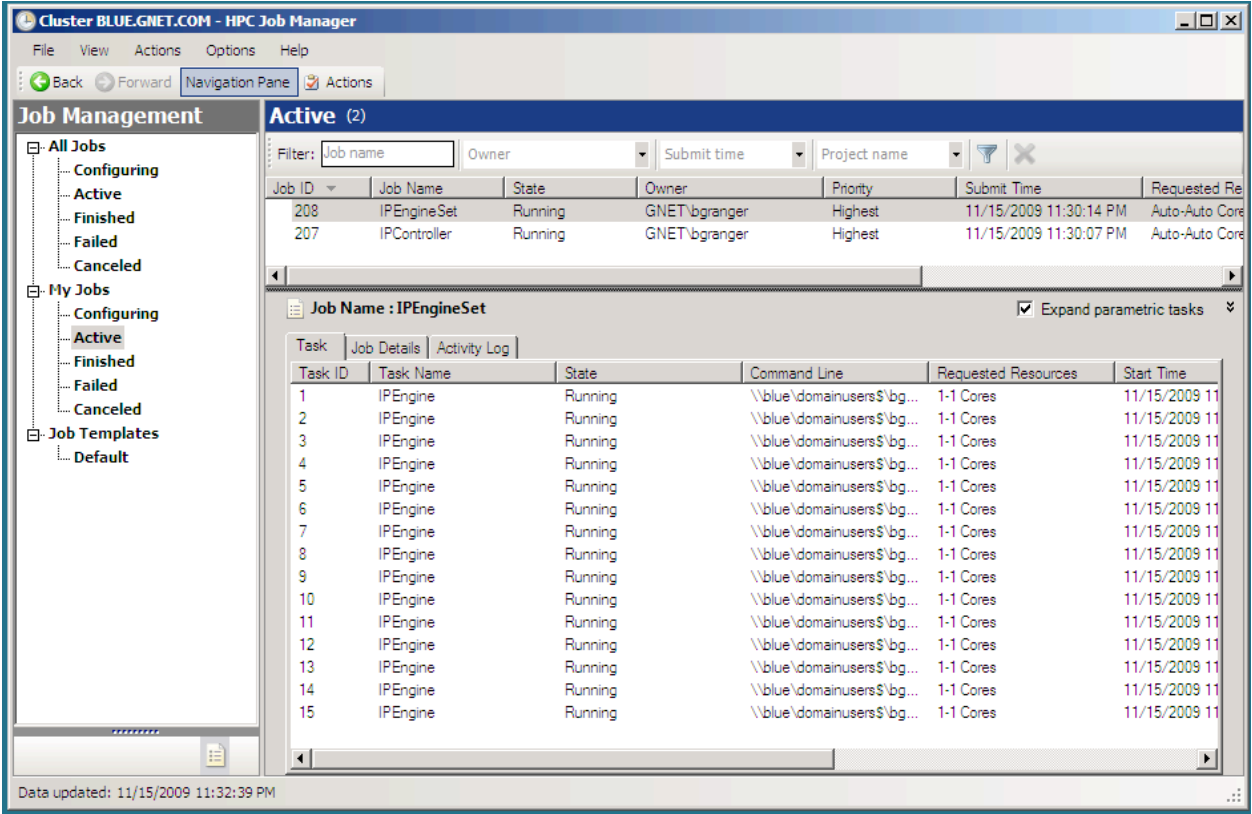

### <span id="page-10-0"></span>**1.5 Performing a simple interactive parallel computation**

Once you have started your IPython cluster, you can start to use it. To do this, open up a new Windows Command Prompt and start up IPython's interactive shell by typing:

ipython

Then you can create a DirectView instance for your profile and use the resulting instance to do a simple interactive parallel computation. In the code and screenshot that follows, we take a simple Python function and apply it to each element of an array of integers in parallel using the  $\text{Directory}$ . map() method:

```
In [1]: from IPython.parallel import *
In [2]: c = Client(profile='mycluster')
In [3]: view = c[:]
In [4]: c.ids
Out[4]: [0, 1, 2, 3, 4, 5, 6, 7, 8, 9, 10, 11, 12, 13, 14]
In [5]: def f(x):
   ...: return x**10
In [6]: view.map(f, range(15)) # f is applied in parallel
Out[6]:
[0,
 1,
 1024,
 59049,
 1048576,
9765625,
 60466176,
 282475249,
 1073741824,
 3486784401L,
 1000000000L,
 25937424601L,
 61917364224L,
 137858491849L,
 289254654976L]
```
The map() method has the same signature as Python's builtin map() function, but runs the calculation in parallel. More involved examples of using DirectView are provided in the examples that follow.

# **Parallel examples**

<span id="page-12-0"></span>In this section we describe two more involved examples of using an IPython cluster to perform a parallel computation. We will be doing some plotting, so we start IPython with matplotlib integration by typing:

ipython --matplotlib

at the system command line. Or you can enable matplotlib integration at any point with:

In [1]: %matplotlib

### <span id="page-12-1"></span>**2.1 150 million digits of pi**

In this example we would like to study the distribution of digits in the number pi (in base 10). While it is not known if pi is a normal number (a number is normal in base 10 if 0-9 occur with equal likelihood) numerical investigations suggest that it is. We will begin with a serial calculation on 10,000 digits of pi and then perform a parallel calculation involving 150 million digits.

In both the serial and parallel calculation we will be using functions defined in the pidigits. py file, which is available in the examples/parallel directory of the IPython source distribution. These functions provide basic facilities for working with the digits of pi and can be loaded into IPython by putting pidigits.py in your current working directory and then doing:

In [1]: run pidigits.py

#### **2.1.1 Serial calculation**

For the serial calculation, we will use [SymPy](http://www.sympy.org) to calculate 10,000 digits of pi and then look at the frequencies of the digits 0-9. Out of 10,000 digits, we expect each digit to occur 1,000 times. While SymPy is capable of calculating many more digits of pi, our purpose here is to set the stage for the much larger parallel calculation.

In this example, we use two functions from pidigits.py: one\_digit\_freqs() (which calculates how many times each digit occurs) and plot one digit freqs() (which uses Matplotlib to plot the result). Here is an interactive IPython session that uses these functions with SymPy:

```
In [7]: import sympy
In [8]: pi = sympy.pi.evalf(40)
In [9]: pi
Out[9]: 3.141592653589793238462643383279502884197
In [10]: pi = sympy.pi.evalf(10000)
In [11]: digits = (d for d in str(pi)[2:]) # create a sequence of digits
In [13]: freqs = one_digit_freqs(digits)
In [14]: plot_one_digit_freqs(freqs)
Out[14]: [<matplotlib.lines.Line2D object at 0x18a55290>]
```
The resulting plot of the single digit counts shows that each digit occurs approximately 1,000 times, but that with only 10,000 digits the statistical fluctuations are still rather large:

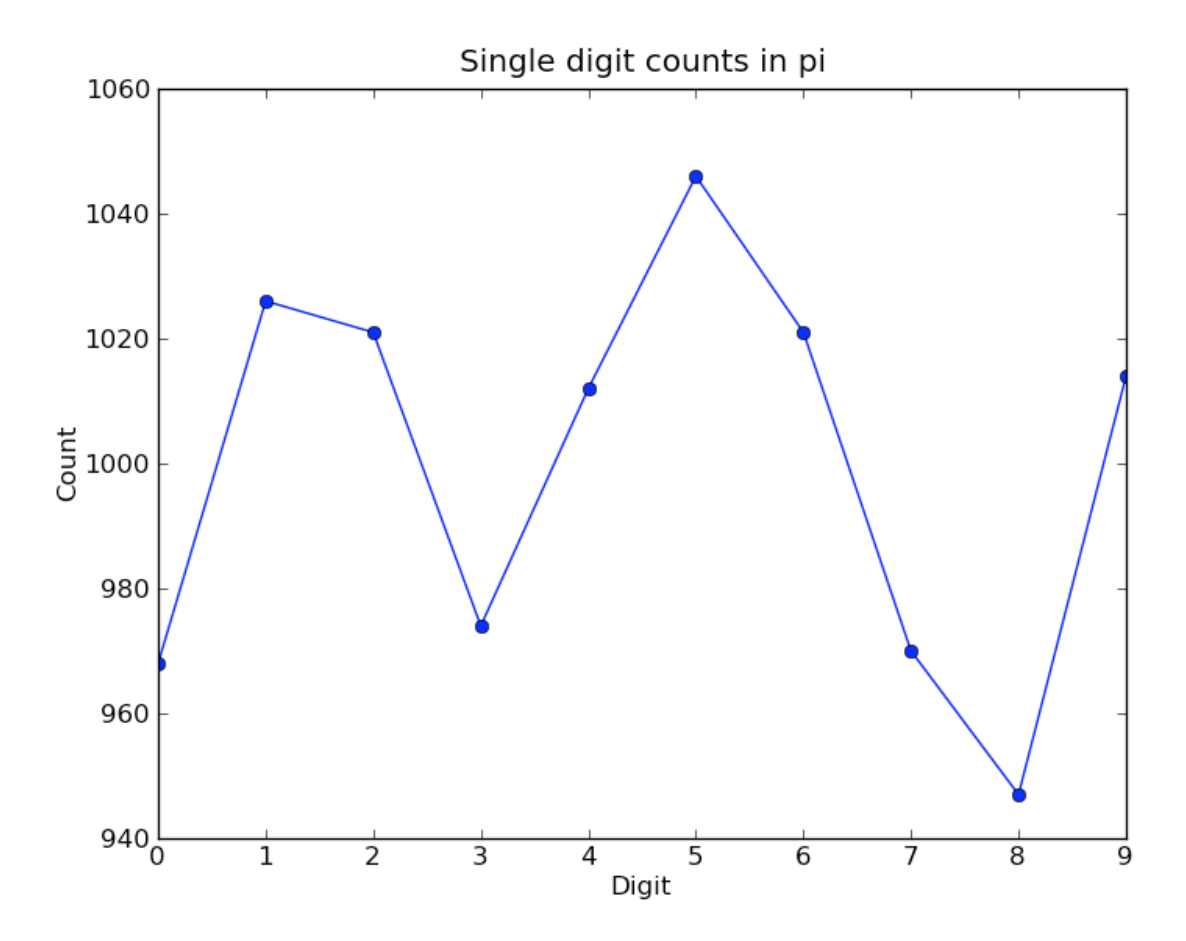

It is clear that to reduce the relative fluctuations in the counts, we need to look at many more digits of pi.

That brings us to the parallel calculation.

#### **2.1.2 Parallel calculation**

Calculating many digits of pi is a challenging computational problem in itself. Because we want to focus on the distribution of digits in this example, we will use pre-computed digit of pi from the website of Professor Yasumasa Kanada at the University of Tokyo [\(http://www.super-computing.org\)](http://www.super-computing.org). These digits come in a set of text files [\(ftp://pi.super-computing.org/.2/pi200m/\)](ftp://pi.super-computing.org/.2/pi200m/) that each have 10 million digits of pi.

For the parallel calculation, we have copied these files to the local hard drives of the compute nodes. A total of 15 of these files will be used, for a total of 150 million digits of pi. To make things a little more interesting we will calculate the frequencies of all 2 digits sequences (00-99) and then plot the result using a 2D matrix in Matplotlib.

The overall idea of the calculation is simple: each IPython engine will compute the two digit counts for the digits in a single file. Then in a final step the counts from each engine will be added up. To perform this calculation, we will need two top-level functions from pidigits.py:

```
def compute_two_digit_freqs(filename):
     \pi \pi \piRead digits of pi from a file and compute the 2 digit frequencies.
     \boldsymbol{H}^{\dagger}\boldsymbol{H}^{\dagger}\boldsymbol{H}d = txt_file_to_digits(filename)
     freqs = two_digit_freqs(d)
     return freqs
def reduce_freqs(freqlist):
     \bar{n} \bar{n} \bar{n}Add up a list of freq counts to get the total counts.
     "''"allfreqs = np \cdot zeros like(freqlist[0])
     for f in freqlist:
          allfreqs += f
     return allfreqs
```
We will also use the plot\_two\_digit\_freqs() function to plot the results. The code to run this calculation in parallel is contained in examples/parallel/parallelpi.py. This code can be run in parallel using IPython by following these steps:

- 1. Use ipcluster to start 15 engines. We used 16 cores of an SGE linux cluster (1 controller + 15 engines).
- 2. With the file parallelpi.py in your current working directory, open up IPython, enable matplotlib, and type run parallelpi.py. This will download the pi files via ftp the first time you run it, if they are not present in the Engines' working directory.

When run on our 16 cores, we observe a speedup of  $14.2x$ . This is slightly less than linear scaling  $(16x)$ because the controller is also running on one of the cores.

To emphasize the interactive nature of IPython, we now show how the calculation can also be run by simply typing the commands from parallelpi.py interactively into IPython:

```
In [1]: from IPython.parallel import Client
# The Client allows us to use the engines interactively.
# We simply pass Client the name of the cluster profile we
# are using.
In [2]: c = Client(profile='mycluster')
In [3]: v = c[:]In [3]: c.ids
Out[3]: [0, 1, 2, 3, 4, 5, 6, 7, 8, 9, 10, 11, 12, 13, 14]
In [4]: run pidigits.py
In [5]: filestring = 'pi200m.ascii.%(i)02dof20'
# Create the list of files to process.
In [6]: files = [filestring % {'i':i} for i in range(1,16)]In [7]: files
Out[7]:
['pi200m.ascii.01of20',
 'pi200m.ascii.02of20',
'pi200m.ascii.03of20',
 'pi200m.ascii.04of20',
 'pi200m.ascii.05of20',
 'pi200m.ascii.06of20',
 'pi200m.ascii.07of20',
 'pi200m.ascii.08of20',
 'pi200m.ascii.09of20',
 'pi200m.ascii.10of20',
 'pi200m.ascii.11of20',
 'pi200m.ascii.12of20',
 'pi200m.ascii.13of20',
 'pi200m.ascii.14of20',
 'pi200m.ascii.15of20']
# download the data files if they don't already exist:
In [8]: v.map(fetch_pi_file, files)
# This is the parallel calculation using the Client.map method
# which applies compute_two_digit_freqs to each file in files in parallel.
In [9]: freqs_all = v.map(compute_two_digit_freqs, files)
# Add up the frequencies from each engine.
In [10]: freqs = reduce_freqs(freqs_all)
In [11]: plot_two_digit_freqs(freqs)
Out[11]: <matplotlib.image.AxesImage object at 0x18beb110>
In [12]: plt.title('2 digit counts of 150m digits of pi')
Out[12]: <matplotlib.text.Text object at 0x18d1f9b0>
```
The resulting plot generated by Matplotlib is shown below. The colors indicate which two digit sequences

are more (red) or less (blue) likely to occur in the first 150 million digits of pi. We clearly see that the sequence "41" is most likely and that "06" and "07" are least likely. Further analysis would show that the relative size of the statistical fluctuations have decreased compared to the 10,000 digit calculation.

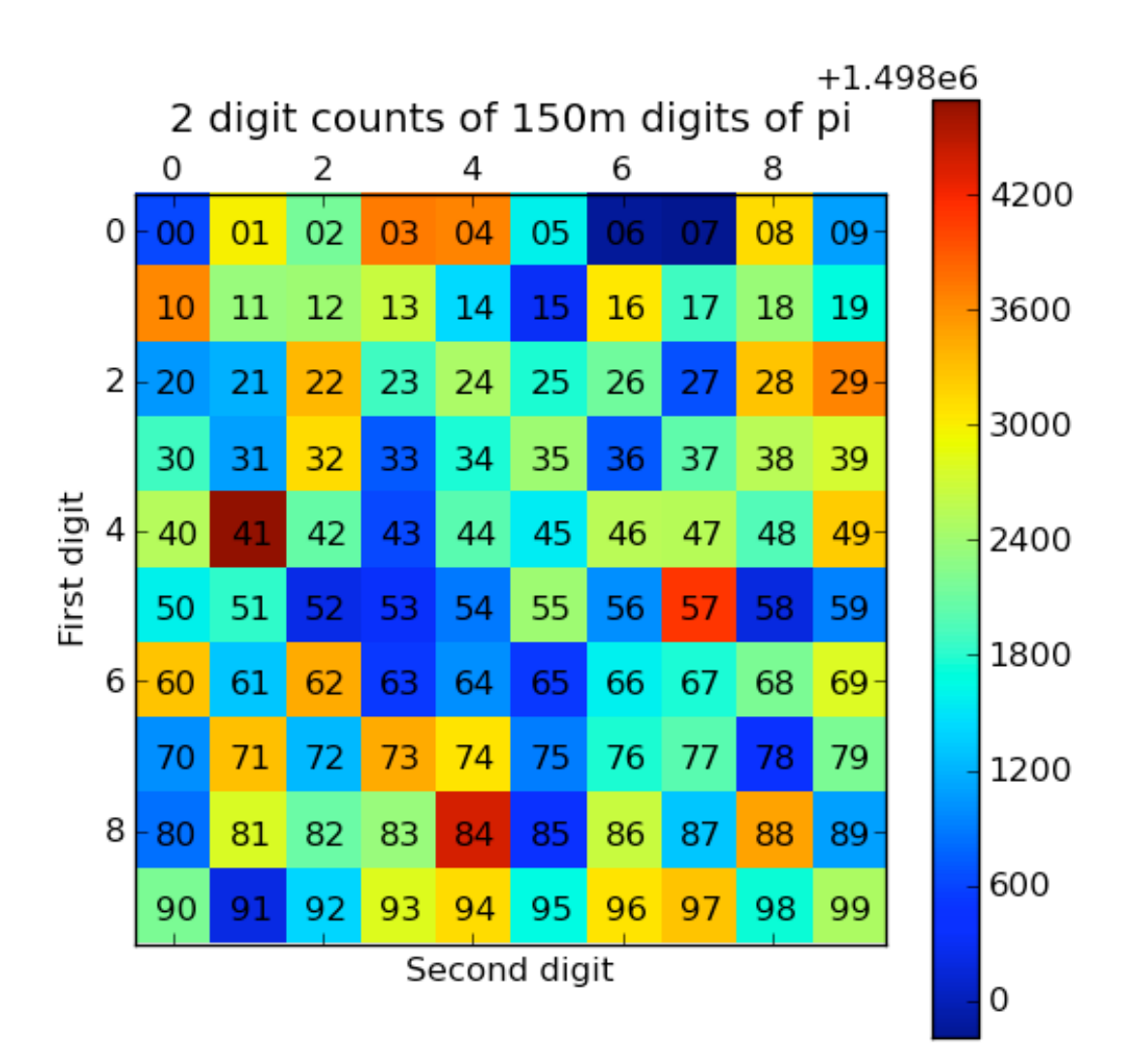

## <span id="page-16-0"></span>**2.2 Conclusion**

To conclude these examples, we summarize the key features of IPython's parallel architecture that have been demonstrated:

• Serial code can be parallelized often with only a few extra lines of code. We have used the DirectView and LoadBalancedView classes for this purpose.

- The resulting parallel code can be run without ever leaving the IPython's interactive shell.
- Any data computed in parallel can be explored interactively through visualization or further numerical calculations.
- We have run these examples on a cluster running RHEL 5 and Sun GridEngine. IPython's built in support for SGE (and other batch systems) makes it easy to get started with IPython's parallel capabilities.